# **Laser cutting instructions**

## Model space or Layout

The AUTOCAD file(.dwg) must be delivered in "MODEL" with the screen in black (never in "LAYOUT"). You may include in a single file all the cuts or engravings that you need.

#### **Scale**

When the drawing is in 1/1 scale (meaning 1 unit = 1 meter) you just need to do a simple divison:

1000 / wanted scale = reference number

Example: 1000/200=5 ------ click scale icon, right mouse button, left mouse button, 5 and enter.

When the drawing is scaled it will be understood as 1 unit = 1 mm.

## Layers and colours

It is need to create different layers and give a name and colour to each one of them.

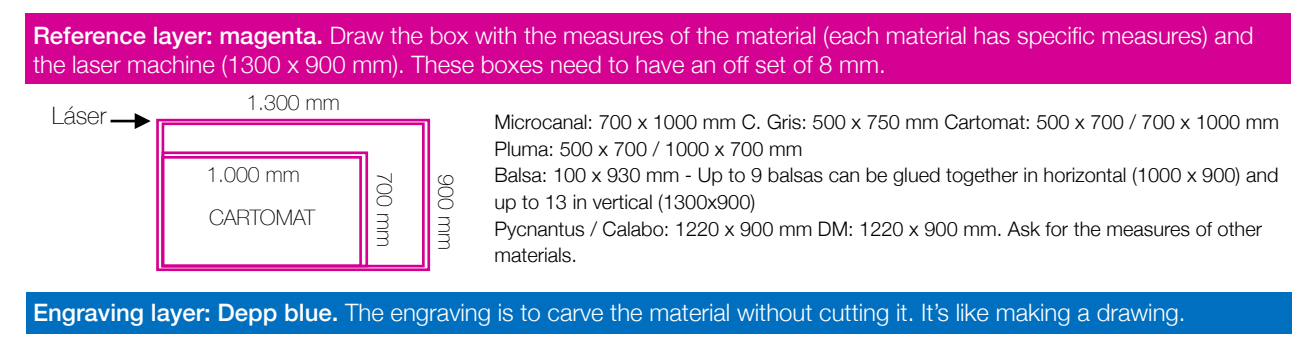

Interior cutting layer: red. Ex: in a facade it would be the windows.

**Exterior cutting layer: yellow.** Ex: in a facade it would be its external perimeter.

#### **Distances**

To prevent the breaking of a piece, the distances between the cutting lines must be checked. There must be a minimum distance of 1 o 1,2 mm between the cutting lines in a interior cutting. The more thick and hard is the material, the larger could be the minimun distance.

# Bridges or breaks

If you have little pieces it would be convenient to make a little bridge/break to avoid the falling of the piece. This bridge must be of 0.8mm and only be used in cardboard, balsa and plywood.

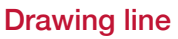

The lines must be POLYLINES

The thick: DEFAULT

# **Topographics**

- Create 5 layers (1-2-3-4-5) with autocad basic colors (red-yellow-cyan-green-dark blue)
- Change color layers and contours in this order: contour 1 layer: red contour 2 layer: yellow contour 3 layer: green contour 4 layer: cyan contour 5 - layer: dark blue contour 6 - layer: red and so on ......
- Make 5 copies of the drawing in a file. Leave the original.
- Drawing 1: Block layers 1 and 2 and delete the rest.
- Drawing 2: Block layer 2 and 3 and delete the rest.
- Drawing 3: Block layers 3 and 4 and delete the rest.
- Drawing 4: Block layers 4 and 5 and delete the rest.
- Drawing 5: Block layers 5 and 1 and delete the rest.
- In each of the 5 copies must remain two layers.
- Create three new layers: Engraving: dark blue. Interior cut: red Exterior cut: yellow In each of the drawings do the following:
- Drawing 1: Change the layer ( put the 1st layer as an interior cut layer red , and the 2nd layer as an engraving layer -dark blue-).
- Procedure: Block layer 1 and change layer 2 into engraving layer (dark blue), firtly the first curve and then brush the rest Block layer 2 and change layer 1 into interior layer (red), firstly the first curve and then brush the rest.
- Do the same with each of the drawings bearing in mind that the name of the layers is different in each one.

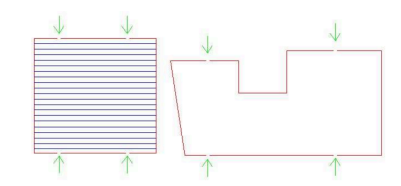

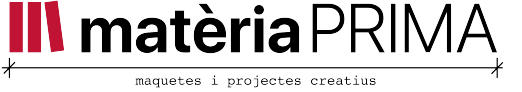